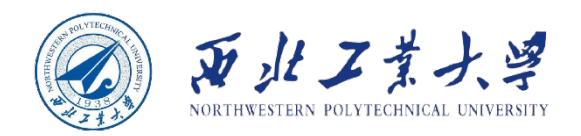

# **Object Oriented Programming**

O  $\overline{0}$  $\mathfrak{b}$ 1 ბი

90

ስ 1

ბი

Øο

١Ō

Øο

 $90$ 

90

ბი

۹۰

00

 $10$ 

 $0<sup>0</sup>$ 

 $01$ 

 $\mathbf 0$ 

 $\overline{0}$ 

 $\overline{0}$ 

 $\overline{0}$ 

 $\overline{0}$ 

OI

 $11$ 

 $0<sup>0</sup>$ 

 $\overline{0}$ 

 $0<sup>1</sup>$ 

 $10$ 

 $0<sup>0</sup>$ 

<u>ሰ ዐ</u>

n.

n.  $0<sup>0</sup>$ 

10

 $0<sup>1</sup>$ 01.

 $10<sub>1</sub>$ 

 $0<sup>0</sup>$ 

 $0<sup>1</sup>$ 

 $0<sup>0</sup>$ 

 $0<sup>0</sup>$ 

 $0<sup>1</sup>$ 

O

0

O

O

O

Ω

٥

 $\frac{1}{0}$ <sup>O</sup>

 $0<sup>0</sup>$ 

 $\overline{0}$ 

 $0<sup>0</sup>$ 

 $\mathbf 0$ Ō

n

### **Chapter 9 Input and Output**

**Dr. Helei Cui** 24 May 2023

U10M12004-OOP *notes by Cay Horstmann Slides partially adapted from lecture* 

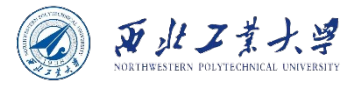

### **Contents**

- 9.1 I/O Streams
- 9.2 Reading and Writing Binary Data
- 9.3 Object I/O Streams and Serialization
- 9.4 Working with Files

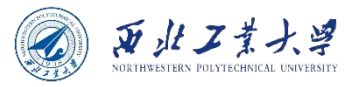

# Input/Output Streams

- An *input stream* is a source of bytes.
- An *output stream* is a destination for bytes.
	- These sources and destinations can be **files**, **network connections**, and **blocks of memory**.
- InputStream and OutputStream are the basis for a hierarchy of I/O classes.
- Reader and Writer are the basis for a hierarchy of I/O classes for processing Unicode characters.
	- Readers/writers process characters, not bytes.
- No relationship with java.util.stream.

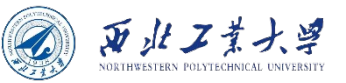

# 9.1.1 Reading and Writing Bytes

• The InputStream class has an abstract method:

abstract int read()

- The read method returns a single byte (as an int) or -1 at the end of input.
- It is more common to read bytes in bulk:

```
byte[] bytes = in.readAllBytes();
```
- Abstract read method can read a given number of bytes.
- The OutputStream class has an abstract method:

#### abstract void write(int b)

• You can write one byte or bytes from an array:

```
byte[] values = \cdot \cdot \cdot;
out.write(values);
```
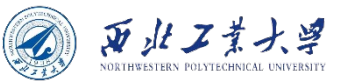

### 9.1.1 Reading and Writing Bytes

• The transferTo method transfers all bytes from an input stream to an output stream:

in.transferTo(out);

• The available method lets you check the number of bytes that are currently available for reading:

```
int bytesAvailable = in.available();
if (bytesAvailable > 0) {
    var data = new byte[bytesAvailable];
    in.read(data);
}
```
• When writing to a stream, close it when you are done:

out.close();

• You can use one of many input/output classes that build upon the basic InputStream and OutputStream classes.

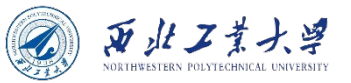

• Java has a whole zoo of more than 60 different input/output stream types.

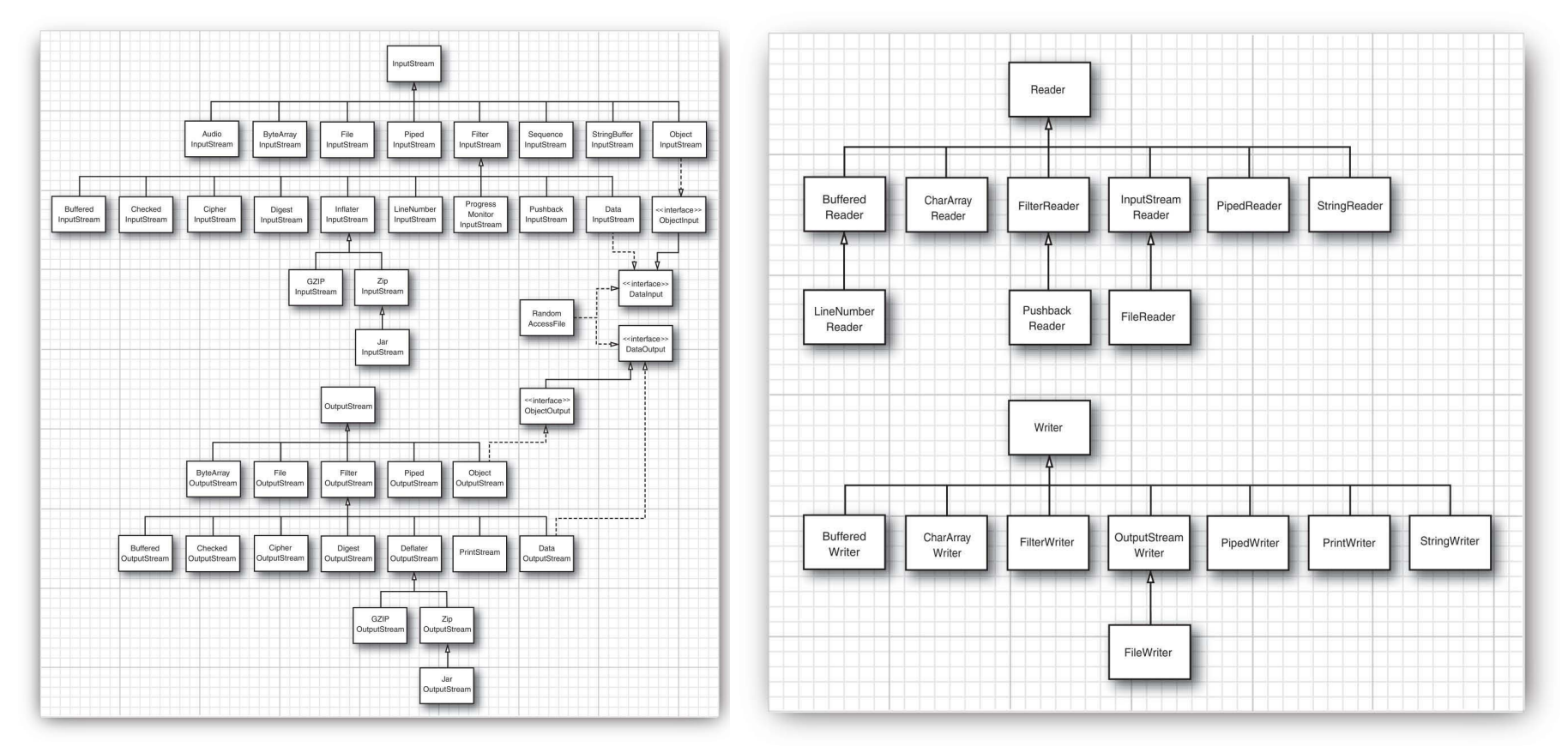

**Figure 2.1** Input and output stream hierarchy **Figure 2.2** Reader and writer hierarchy

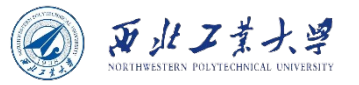

- The InputStream and OutputStream classes let you read and write individual bytes and arrays of bytes.
- To read and write strings and numbers, you need more capable subclasses. For example:
- DataInputStream and DataOutputStream let you read and write all the primitive Java types in binary format.
- ZipInputStream and ZipOutputStream let you read and write files in the familiar ZIP compression format.

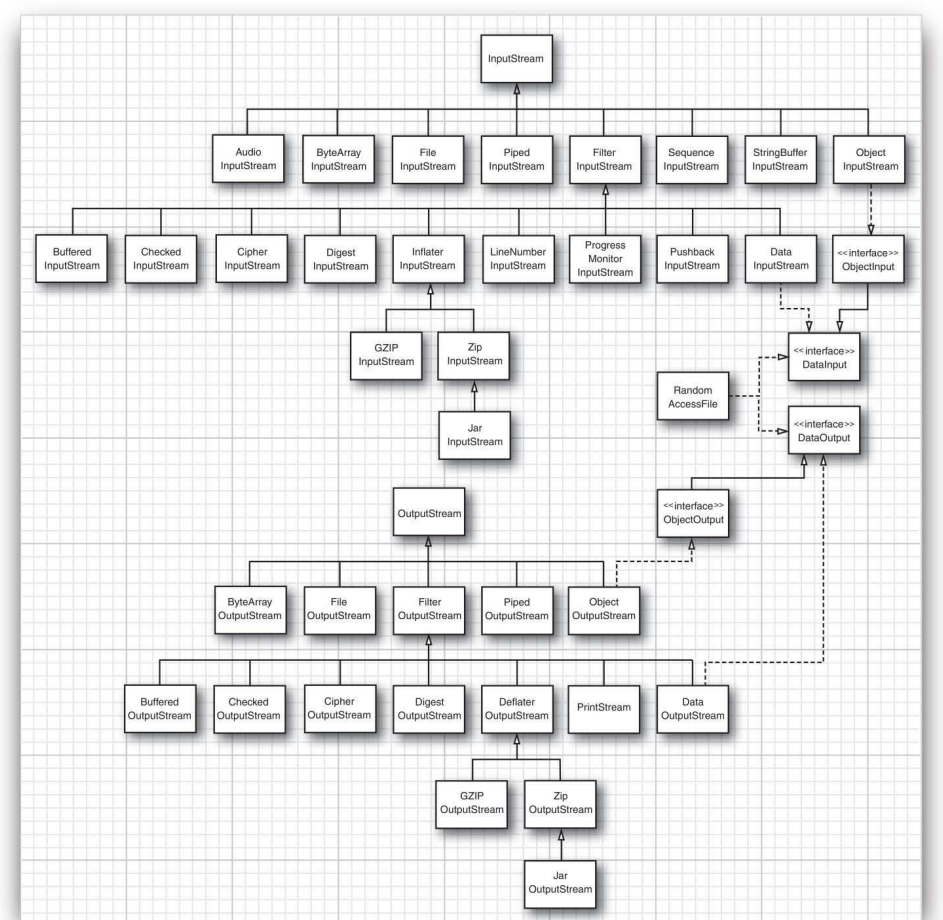

Dr. Hele Figure 2.1 Input and output stream hierarchy

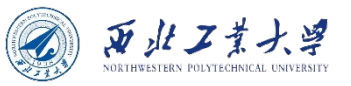

• For Unicode text, on the other hand, you can use subclasses of the abstract classes Reader and Writer.

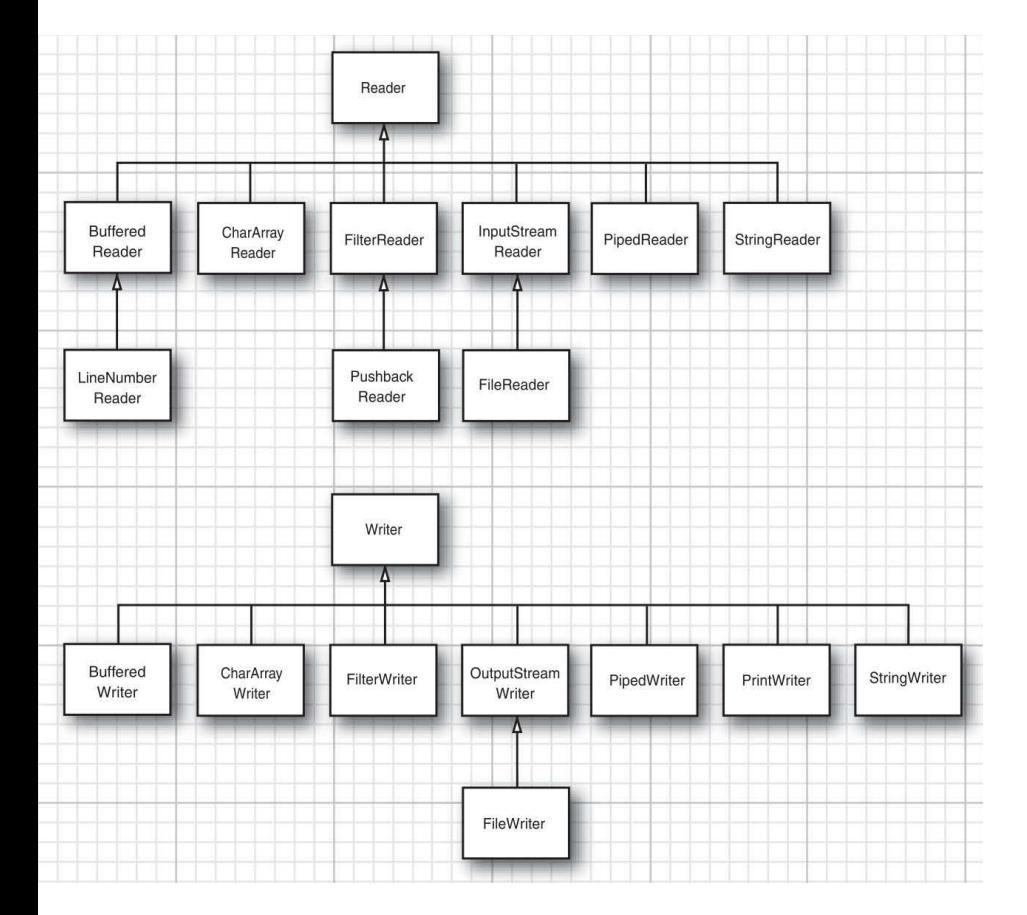

• The basic methods:

abstract int read() abstract void write(int c)

- The read method returns either a UTF-16 code unit (as an integer between 0 and 65535) or -1 when you have reached the end of the file.
- The write method is called with a Unicode code unit.

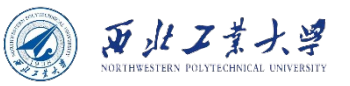

- There are four additional interfaces: Closeable, Flushable,<br>Readable, and Appendable.
	- The classes InputStream, OutputStream, Reader, and Writer all implement the Closeable interface.
	- OutputStream and Writer implement the Flushable interface.

```
void close() throws IOException
void flush()
int read(CharBuffer cb)
```
Appendable append(char c) Appendable append(CharSequence s)

- The CharBuffer class has methods for sequential and random read/write access.
	- It represents an in-memory buffer or a memory-mapped file.
- The Appendable interface has two methods for appending single characters and character sequences.
- The CharSequence interface describes basic properties of a sequence of char values.
	- It is implemented by String, CharBuffer, StringBuilder, and StringBuffer.
- Of the input/output stream classes, only Writer implements<br>Appendable.

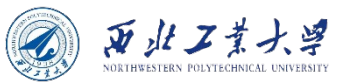

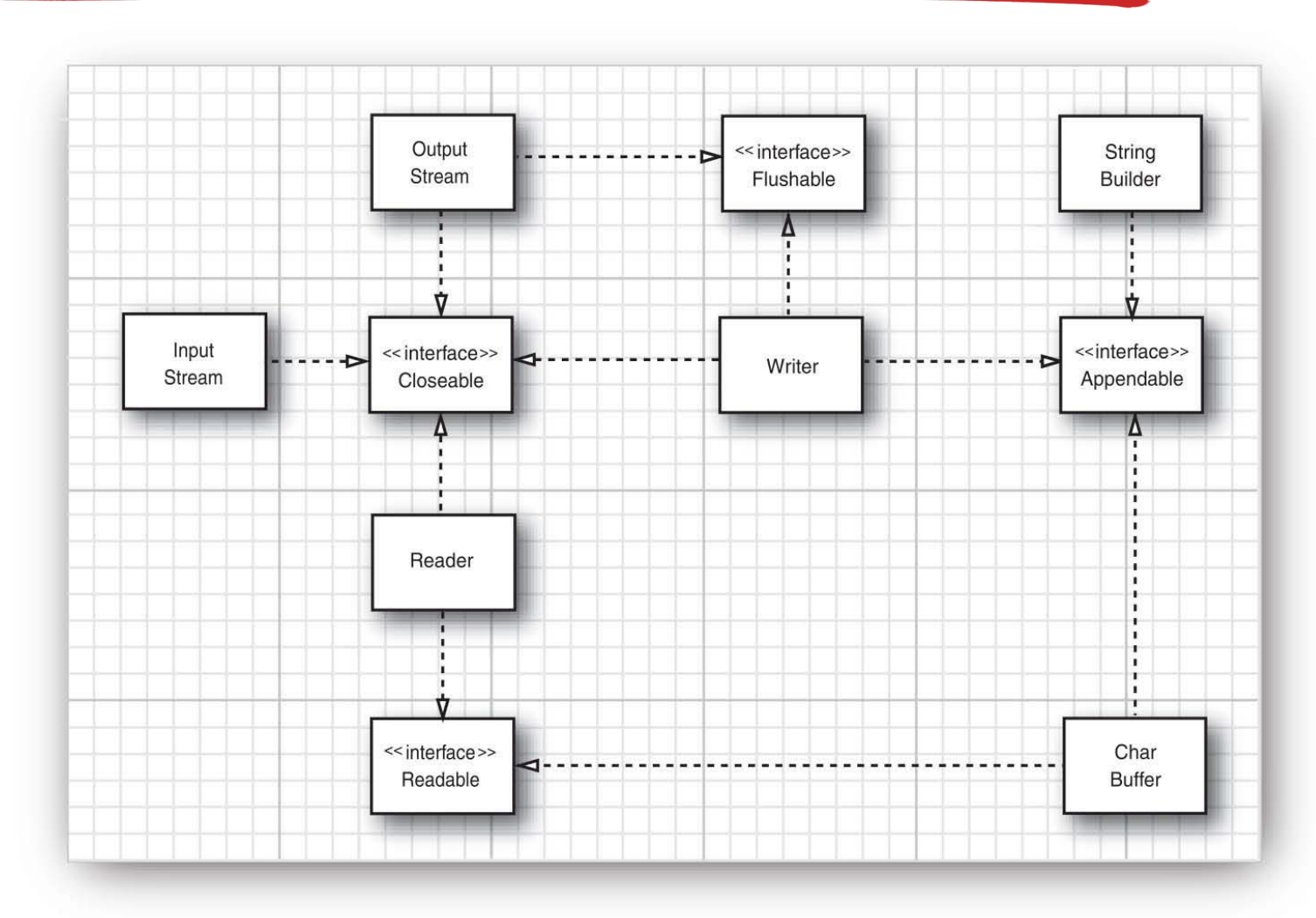

**Figure 2.3** The Closeable, Flushable, Readable, and Appendable interfaces

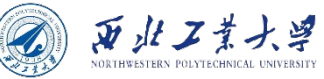

### 9.1.3 Combining Input/Output Stream Filters

• FileInputStream and FileOutputStream give you input and output streams attached to a disk file.

var fin = new FileInputStream("employee.dat"); // pass the file name or full path name of the file

• Can only read bytes and byte arrays from the object fin.

byte  $b = (byte) fin.read();$ 

• DataInputStream can read numeric types. But it has no method to get data from a file.

```
DataInputStream din = . . .;
double x = \text{dim.readDouble}();
```
• **You can combine the two responsibilities(retrieve bytes ; assemble bytes).** 

```
var fin = new FileInputStream("employee.dat");
var din = new DataInputStream(fin);
\overline{\text{double x = } \text{dim}.\text{readDouble}}();
```
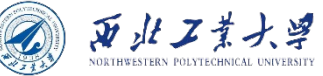

### 9.1.3 Combining Input/Output Stream Filters

• You can add multiple capabilities by nesting the filters. If you want buffering and the data input methods for a file:

```
var din = new DataInputStream(
    new BufferedInputStream(
         new FileInputStream("employee.dat")));
```
• Sometimes you'll need to keep track of the intermediate input streams when chaining them together.

```
var pbin = new PushbackInputStream(
    new BufferedInputStream(
         new FileInputStream("employee.dat")));
int b = \text{pbin.read}();//speculatively read the next byte
if (b != '<') pbin.unread(b);//throw it back
```
• Reading and unreading are the only methods that apply to a pushback input stream.

### 9.1.3 Combining Input/Output Stream Filters

• The ability to mix and match filter classes to construct useful sequences of input/output streams is flexible.

var zin = new ZipInputStream(new FileInputStream("employee.zip")); var din = new DataInputStream(zin);

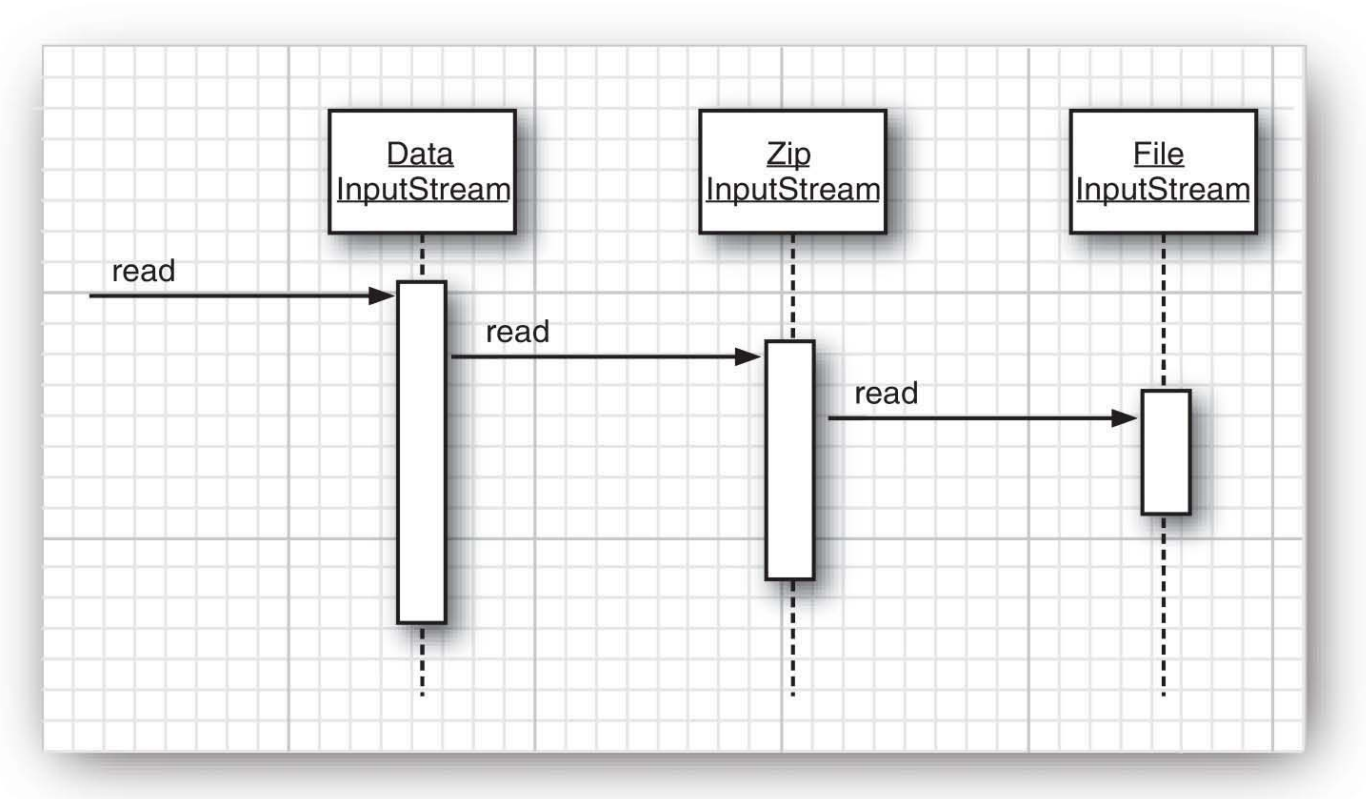

**Figure 2.4**  A sequence of filtered input streams

西北工業

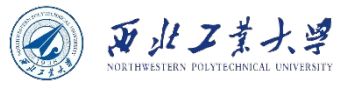

### 9.1.4 Text Input and Output

- When saving data, you have the choice between binary and text formats.
	- When saving text strings, you need to consider the character encoding.
- The OutputStreamWriter class turns an output stream of Unicode code units into a stream of bytes.
- The InputStreamReader class turns an input stream that contains bytes into Unicode code units.

```
var in = new InputStreamReader(System.in);
var in = new InputStreamReader(new FileInputStream("data.txt"), 
StandardCharsets.UTF_8);
```
• Use subclasses for processing strings and numbers.

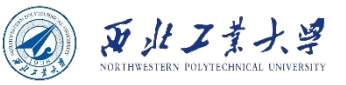

### 9.1.5 How to Write Text Output

• PrintWriter class has methods to print strings and numbers in text format.

var out = new PrintWriter("employee.txt", StandardCharsets.UTF\_8); //construct a PrintStream from a file name and a character encoding

- To write to a print writer, use the same print, println, and printf methods that you used with System.out.
- You can use these methods to print numbers (int, short, long, float, double), characters, boolean values, strings, and objects.

```
String name = "Harry Hacker";
double salary = 75000;
out.print(name);
out.print(' ');
out.println(salary);
Harry Hacker 75000.0
```
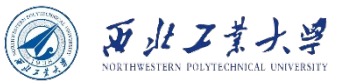

### 9.1.5 How to Write Text Output

- The println method adds the correct end-of-line character for the target system  $("\r\nu"$  on Windows, " $\ln"$  on UNIX) to the line.
- You can enable or disable autoflushing by using the *PrintWriter(Writer writer, boolean autoFlush)* constructor:

```
var out = new PrintWriter(
    new OutputStreamWriter(
        new FileOutputStream("employee.txt"),
    StandardCharsets.UTF_8), true); // autoflush
```
- By default, autoflushing is not enabled.
- The print methods don't throw exceptions.
	- You can call the checkError method to see if something went wrong with the output stream.

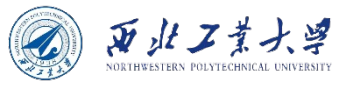

### 9.1.6 How to Read Text Input

- The easiest way to process arbitrary text is the Scanner class. You can construct a Scanner from any input stream.
- Can read a short text file into a string like this:

```
var content = Files.readString(path, charset);
```
• If you want the file as a sequence of lines, call:

List<String> lines = Files.readAllLines(path, charset);

• If the file is large, process the lines lazily as a Stream<String>:

```
try (Stream<String> lines = Files.lines(path, charset)){
}
```
- Use a scanner to read tokens(strings separated by a delimiter). The default delimiter is white space.
	- You can change the delimiter to any regular expression.

```
Scanner in = . . . ;in.useDelimiter("\\PL+");
```
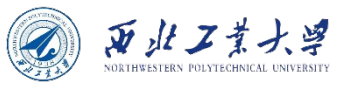

### 9.1.6 How to Read Text Input

• Calling the next method yields the next token:

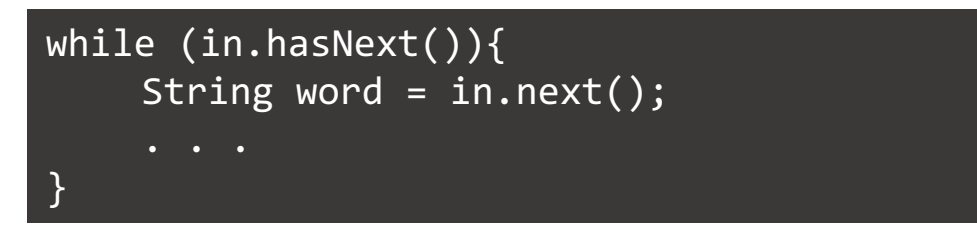

• Alternatively, you can obtain a stream of all tokens as:

```
Stream<String> words = in.tokens();
```
- The BufferedReader class has a lines method that yields a Stream<String>.
- Unlike a Scanner, a BufferedReader has no methods for reading numbers.

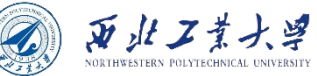

### 9.1.7 Saving Objects in Text Format

- An example program that stores an array of Employee records in a text file. We use a vertical bar (|) as our delimiter.
- Here is a sample set of records:

```
Harry Hacker|35500|1989-10-01
Carl Cracker|75000|1987-12-15
Tony Tester|38000|1990-03-15
```
• Write all fields, followed by either a | or, for the last field, a newline character.

public static void writeEmployee(PrintWriter out, Employee e){ out.println(e.getName() + " $|$ " + e.getSalary() + " $|$ " + e.getHireDay()); }

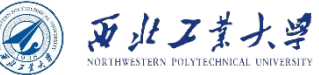

### 9.1.7 Saving Objects in Text Format

• Use a scanner to read each line and then split the line into tokens with the String.split method.

```
public static Employee readEmployee(Scanner in){
    String line = in.nextLine();
    String[] tokens = line.split("\\|");
    String name = tokens[0];
    double salary = Double.parseDouble(tokens[1]);
    LocalDate hireDate = LocalDate.parse(tokens[2]);
    int year = hireDate.getYear();
    int month = hireDate.getMonthValue();
    int day = hireDate.getDayOfMonth();
    return new Employee(name, salary, year, month, day);
}
```
• The parameter of the split method is a regular expression describing the separator.

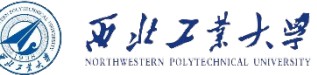

### 9.1.7 Saving Objects in Text Format

• The static method first writes the length of the array, then writes each record.

void writeData(Employee[] e, PrintWriter out)

• The static method first reads in the length of the array, then reads in each record.

Employee[] readData(Scanner in)

• This turns out to be a bit tricky:

```
int n = in.nextInt();
in.nextLine(); // consume newline
var employees = new Employee[n];
for (int i = 0; i < n; i++) {
    employees[i] = new Employee();employees[i].readData(in);
}
```
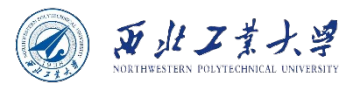

# 9.1.8 Character Encodings

- Java uses the Unicode standard for characters.
- The most common encoding is UTF-8, which encodes each Unicode code point into a sequence of one to four bytes.

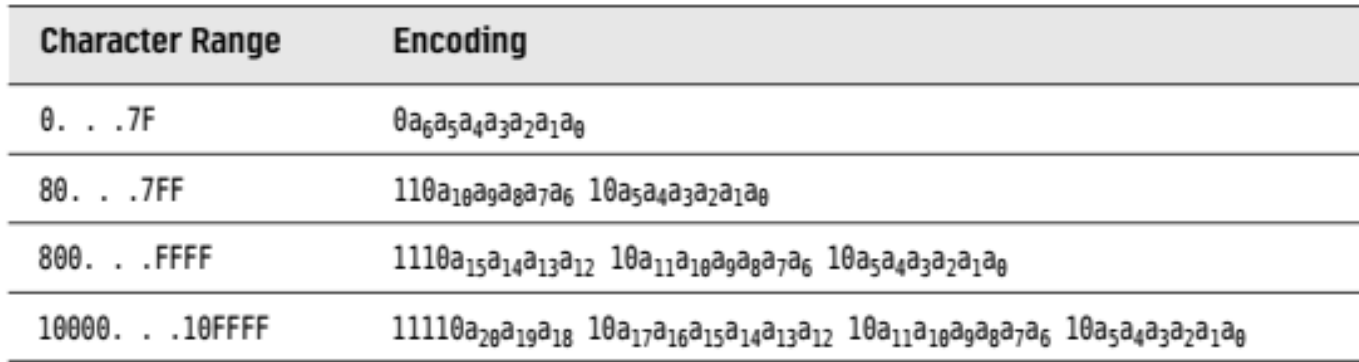

Table 2.1 UTF-8 Encoding

• Another common encoding is UTF-16.

Table 2.2 UTF-16 Encoding

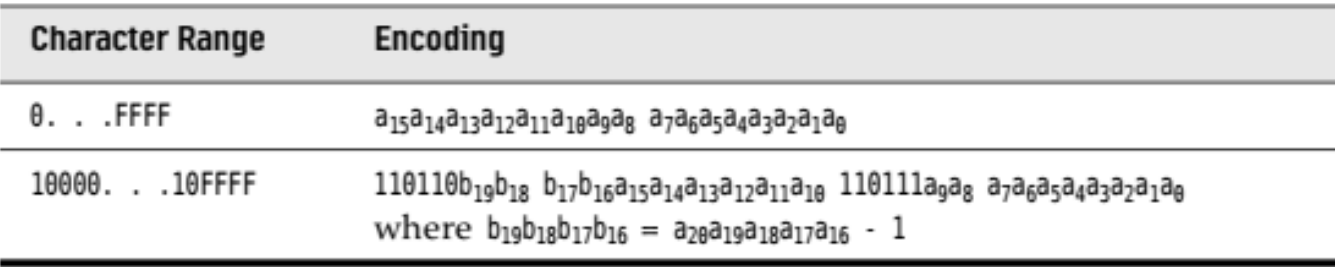

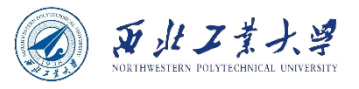

# 9.1.8 Character Encodings

- In addition to the UTF encodings, there are partial encodings that cover a character range suitable for a given user population (ISO 8859-1; Shift-JIS).
- There is no reliable way to automatically detect the character encoding from a stream of bytes. You should always explicitly specify the encoding.
- The StandardCharsets class has static variables of type Charset for the character encodings.
- To obtain the Charset for another encoding, use the static forName method:

Charset shiftJIS = Charset.forName("Shift-JIS");

• Use the Charset object when reading or writing text.

var str = new String(bytes, StandardCharsets.UTF\_8);

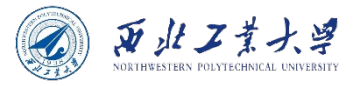

### **Contents**

- 9.1 I/O Streams
- 9.2 Reading and Writing Binary Data
- 9.3 Object I/O Streams and Serialization
- 9.4 Working with Files

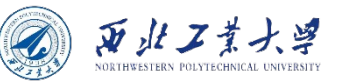

#### 9.2.1 The DataInput and DataOutput interfaces

• The DataOutput interface defines the following methods for writing a number, a character, a boolean value, or a string in binary format:

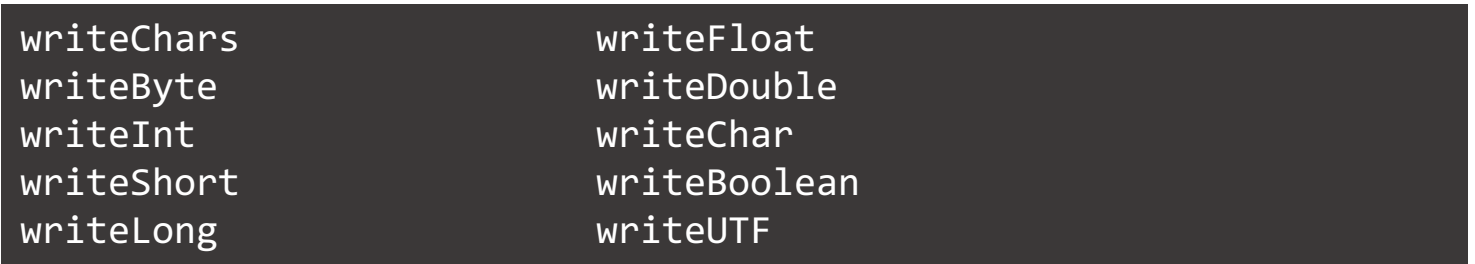

- The writeUTF method writes string data using a modified version of the 8-bit Unicode Transformation Format.
- To read the data back in, use the following methods defined in the DataInput interface:

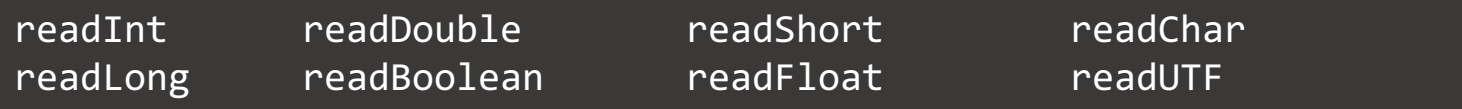

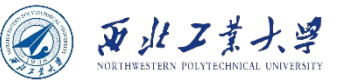

#### 9.2.1 The DataInput and DataOutput interfaces

- The DataInputStream class implements the DataInput interface.
- To read binary data from a file, combine a DataInputStream with a source of bytes such as a FileInputStream:

var in = new DataInputStream(new FileInputStream("employee.dat"));

• To write binary data, use the DataOutputStream class that implements the DataOutput interface:

var out = new DataOutputStream(new FileOutputStream("employee.dat"));

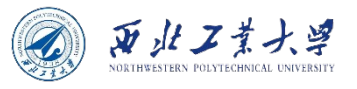

- The RandomAccessFile class lets you read or write data anywhere in a file.
- Specify the option by using the string "r" (for read access) or "rw" (for read/write access).

```
var in = new RandomAccessFile("employee.dat", "r");
var inOut = new RandomAccessFile("employee.dat", "rw");
```
- A random-access file has a file pointer that indicates the position of the next byte to be read or written.
	- The seek method can be used to set the file pointer to an arbitrary byte position within the file.
	- The getFilePointer method returns the current position of the file pointer.
	- The RandomAccessFile class implements both the DataInput and DataOutput interfaces.

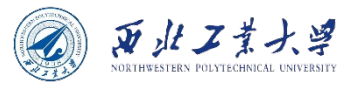

• An example program:

```
long n = 3;
in.\text{seek}((n - 1) * RECORD_SIZE);var e = new Employee();
e.readData(in);
```
• If you want to modify the record and save it back into the same location, set the file pointer back to the beginning of the record:

```
in.\text{seek}((n - 1) * RECORD_SIZE);e.writeData(out);
```
• Use the length method to determine the total number of bytes in a file:

```
long nbytes = in. length(); // length in bytes
int nrecords = (int) (nbytes / RECORD_SIZE);
```
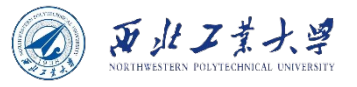

- There are two helper methods to write and read strings of a fixed size.
- The writeFixedString writes the specified number of code units, starting at the beginning of the string.

```
public static void writeFixedString(String s, int size, 
DataOutput out) throws IOException {
    for (int i = 0; i < size; i++) {
         char ch = 0;
         if (i < s.length()) ch = s.charAt(i);out.writeChar(ch);
    }
}
```
• If there are too few code units, the method pads the string, using zero values.

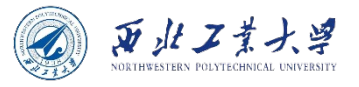

• The readFixedString method uses the StringBuilder class to read in a string.

```
public static String readFixedString(int size, DataInput in)
throws IOException {
    var b = new StringBuilder(size);
    int i = 0;
    var done = false;
    while (!done && i < size) {
         char ch = in.readChar();
        i++;
         if (ch == \theta) done = true;
         else b.append(ch);
    }
    in.skipBytes(2 * (size - i));
    return b.toString();
}
```
• Place the writeFixedString and readFixedString methods inside the DataIO helper class.

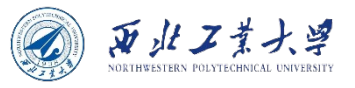

• To write a fixed-size record, simply write all fields in binary.

```
DataIO.writeFixedString(e.getName(), Employee.NAME SIZE, out);
out.writeDouble(e.getSalary());
LocalDate hireDay = e.getHireDay();
out.writeInt(hireDay.getYear());
out.writeInt(hireDay.getMonthValue());
out.writeInt(hireDay.getDayOfMonth());
```
• Reading the data back is just as simple.

```
String name = DataIO.readFixedString(Employee.NAME_SIZE, in);
double salary = in.readDouble();
int y = in.readInt();
int m = in.readInt();
int d = in.readInt();
```
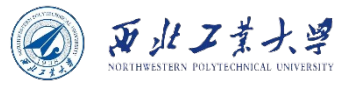

### 9.2.3 ZIP Archives

- ZIP archives store one or more files in compressed format.
	- Each ZIParchive has a header with information .
	- Use a ZipInputStream to read a ZIP archive.
	- The getNextEntry method returns an object of type ZipEntry that describes the entry.
	- Do not close zin until you read the last entry.
- A typical code sequence to read through a ZIP file:

```
var zin = new ZipInputStream(new FileInputStream(zipname));
ZipEntry entry;
while ((entry = zin.getNextEntry()) != null {
    // read the contents of zin
    zin.closeEntry();
}
zin.close();
```
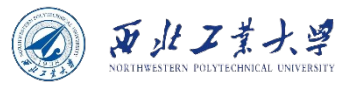

### 9.2.3 ZIP Archives

• Use a ZipOutputStream to write a ZIP file.

```
var fout = new FileOutputStream("test.zip");
var zout = new ZipOutputStream(fout);
for all files {
    var ze = new ZipEntry(filename);
    zout.putNextEntry(ze);
    // send data to zout
    zout.closeEntry();
}
zout.close();
```
- ZIP input streams are a good example of the power of the stream abstraction.
	- When you read data stored in compressed form, you don't need to worry that the data are being decompressed as they are being requested.
	- The source of the bytes in a ZIP stream need not be a file the ZIP data can come from a network connection.

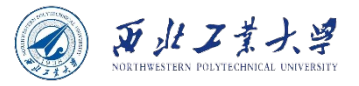

### **Contents**

- 9.1 I/O Streams
- 9.2 Reading and Writing Binary Data
- 9.3 Object I/O Streams and Serialization
- 9.4 Working with Files

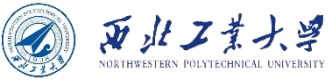

### 9.3.1 Saving and Loading Serializable Objects

• Use the writeObject method of the ObjectOutputStream class to save an object.

```
var harry = new Employee("Harry Hacker", 50000, 1989, 10, 1);
var boss = new Manager("Carl Cracker", 80000, 1987, 12, 15);
out.writeObject(harry);
out.writeObject(boss);
```
• To read the objects back in, first get an ObjectInputStream object:

var in = new ObjectInputStream(new FileInputStream("employee.dat"));

• Then, use the readObject method to retrieve the objects in the same order in which they were written:

var e1 = (Employee) in.readObject(); var e2 = (Employee) in.readObject();

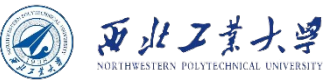

### 9.3.1 Saving and Loading Serializable Objects

• The class must implement the Serializable interface that save to an output stream and restore from an object input stream:

class Employee implements Serializable { . . . }

- The Serializable interface has no methods.
- An ObjectOutputStream looks at all the fields of the objects and saves their contents.
- **What happens when one object is shared by several objects as part of their state?**

```
class Manager extends Employee {
    private Employee secretary;
    Assume that each manager has a secretary
```
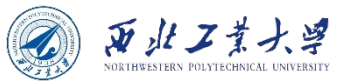

### 9.3.1 Saving and Loading Serializable Objects

var harry = new Employee("Harry Hacker",  $\ldots$ );  $var$  carl = new Manager("Carl Cracker",  $\dots$ ); carl.setSecretary(harry); var tony = new Manager("Tony Tester",  $\ldots$ ); tony.setSecretary(harry);

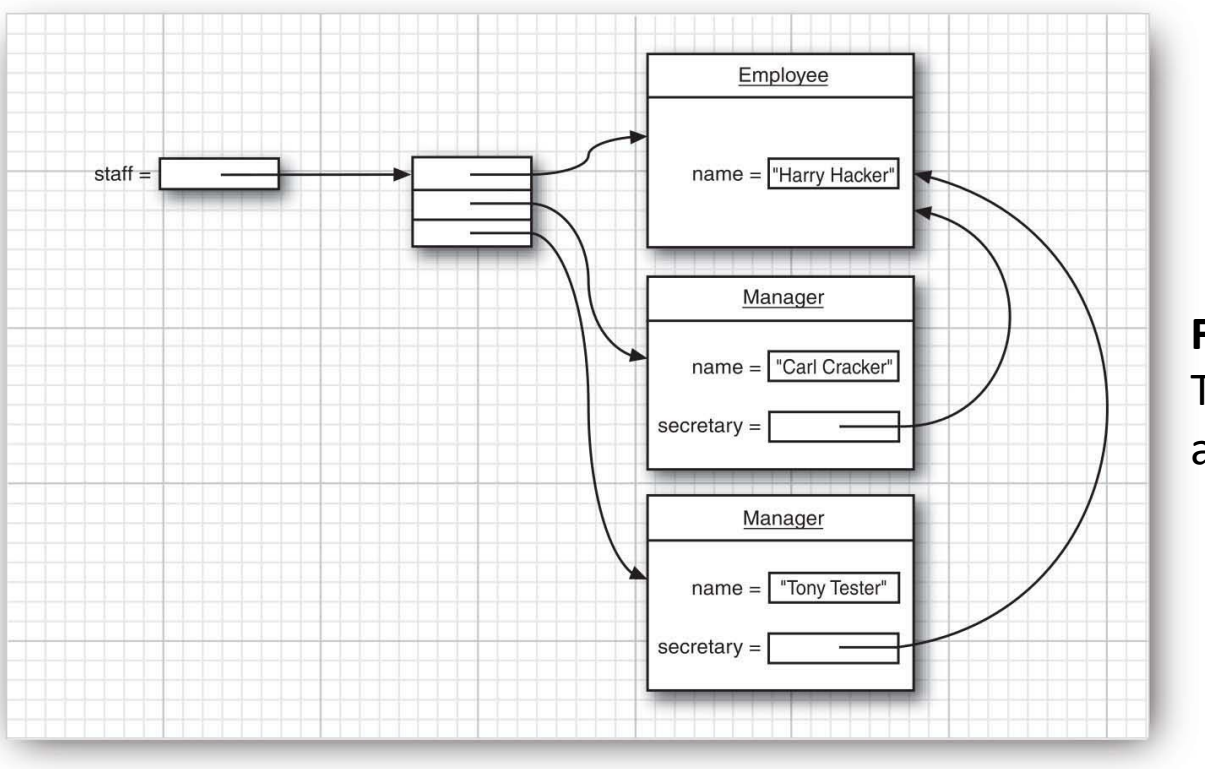

**Figure 2.5**  Two managers can share a mutual employee.

#### 西北工業大学

### 9.3.1 Saving and Loading Serializable Objects

• Each object is saved with the serial number - hence the name object serialization for this mechanism.

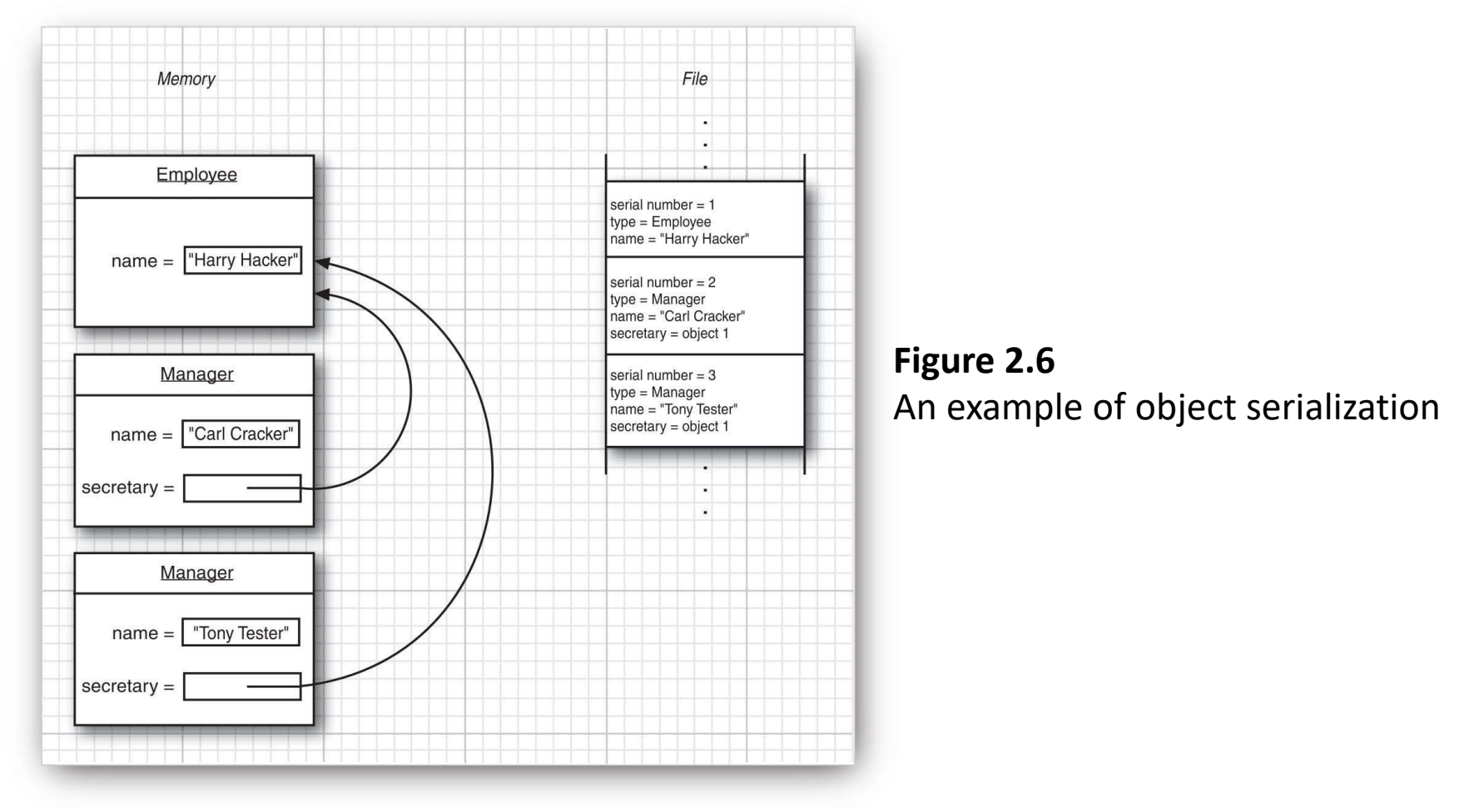

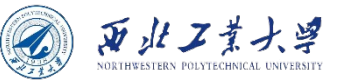

#### 9.3.2 Understanding the Object Serialization File Format

- **Object serialization saves object data in a particular file format.**
- What you should remember is this:
	- The serialized format contains the types and data fields of all objects.
	- Each object is assigned a serial number.
	- Repeated occurrences of the same object are stored as references to that serial number.

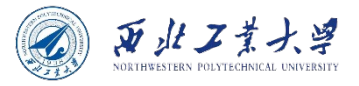

### **Contents**

- 9.1 I/O Streams
- 9.2 Reading and Writing Binary Data
- 9.3 Object I/O Streams and Serialization
- 9.4 Working with Files

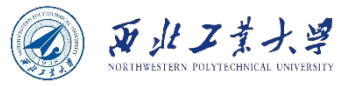

- Path objects specify abstract path names (which may not currently exist on disk).
	- **A Path is a sequence of directory names, optionally followed by a file name.**
	- First component may be a root component such as / or C:\
	- Path starting with a root is absolute. Other paths are relative.

```
Path absolute = Paths.get("/home", "harry");
Path relative = Paths.get("myprog", "conf", "user.properties");
```
- The static Paths.get method receives strings, which it joins with the path separator of the default file system.
- Path separator is supplied for the default file system.
	- / for a UNIX-like system
	- \ for Windows

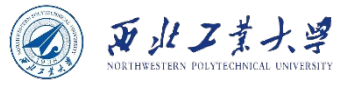

• The get method can get a single string containing multiple components.

String baseDir = props.getProperty("base.dir"); // May be a string such as /opt/myprog or c:\Program Files\myprog Path basePath = Paths.get(baseDir); // OK that baseDir has separators

- The call p.resolve(q) returns a path according to rules:
	- If q is absolute, that's just q.
	- Otherwise, first follow p, then follow q:

```
Path workRelative = Paths.get("work");
Path workPath = basePath.resolve(workRelative);
```
• A shortcut for the resolve method takes a string instead of a path:

Path workPath = basePath.resolve("work");

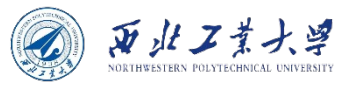

• resolveSibling resolves against a path's parent, yielding a sibling path.

Path tempPath = workPath.resolveSibling("temp"); //if workPath is /opt/myapp/work, create /opt/myapp/temp

- The opposite of resolve is relativize, yielding "how to get from p to q".
	- E.g., relativizing /home/harry against /home/fred/input.txt yields ../fred/input.txt
- The normalize method removes. and.. or other redundancies.
	- Normalizing the path /home/harry/../fred/./input.txt yields /home/fred/input.txt
- The toAbsolutePath method makes a path absolute.
	- Such as /home/fred/input.txt or c:\Users\fred\input.txt

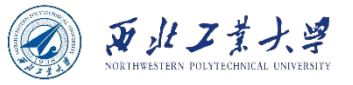

• The Path interface has many useful methods for taking paths apart.

```
Path p = Paths.get("/home", "fred", "myprog.properties");
Path parent = p.getParent(); // the path /home/fred
Path fiIe = p.getFileName(); // the path myprog.properties
Path root = p.getRoot(); // the path /
```
• You can construct a Scanner from a Path object:

var in = new Scanner(Paths.get("/home/fred/input.txt"));

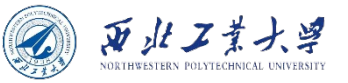

### 9.4.2 Reading and Writing Files

• The Files class makes quick work of common file operations.

byte[] bytes = Files.readAllBytes(path);

• You can read the content of a text file as:

var content = Files.readString(path, charset);

• If you want the file as a sequence of lines, call:

List<String> lines = Files.readAllLines(path, charset);

• if you want to write a string, call:

Files.write(path, content.getBytes(charset));

• To append to a given file, use:

Files.write(path, content.getBytes(charset), StandardOpenOption.APPEND);

• You can also write a collection of lines with:

Files.write(path, lines, charset);

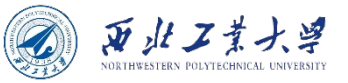

# 9.4.2 Reading and Writing Files

• If your files are large or binary, you can still use the familiar input/output streams or readers/writers:

InputStream in = Files.newInputStream(path); OutputStream out = Files.newOutputStream(path); Reader in = Files.newBufferedReader(path, charset); Writer out = Files.newBufferedWriter(path, charset);

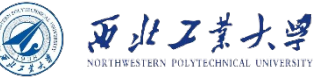

# 9.4.3 Creating Files and Directories

• To create a new directory, call:

Files.createDirectory(path); // the path must already exist

• To create intermediate directories as well, use:

Files.createDirectories(path);

• You can create an empty file with:

Files.createFile(path); //throws an exception if the file exists

• There are convenience methods for creating a temporary file or directory in a given or system-specific location.

```
Path newPath = Files. createTempFile(dir, prefix, suffix);
Path newPath = Files.createTempFile(prefix, suffix);
Path newPath = Files.createTempDirectory(dir, prefix);
Path newPath = Files.createTempDirectory(prefix);
```
### 9.4.4 Copying, Moving, and Deleting Files

• To copy a file from one location to another, simply call:

Files.copy(fromPath, toPath);

• To move the file (that is, copy and delete the original), call:

Files.move(fromPath, toPath);

- The copy or move will fail if the target exists.
	- If overwrite an existing target, use the REPLACE EXISTING option.
	- If copy all file attributes, use the COPY ATTRIBUTES option.

Files.copy(fromPath, toPath, StandardCopyOption.REPLACE\_EXISTING, StandardCopyOption.COPY ATTRIBUTES);

• Use the ATOMIC MOVE option to specify that a move should be atomic:

Files.move(fromPath, toPath, StandardCopyOption.ATOMIC\_MOVE);

西北工業大学

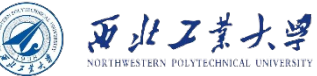

### 9.4.4 Copying, Moving, and Deleting Files

• Copy an input stream to a Path:

Files.copy(inputStream, toPath);

• Copy a Path to an output stream:

Files.copy(fromPath, outputStream);

• To delete a file, call:

Files.delete(path);

• This method throws an exception if the file doesn't exist.

boolean deleted = Files.deleteIfExists(path);

• The deletion methods can also be used to remove an empty directory.

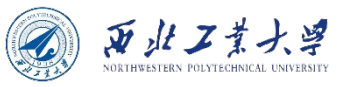

# 9.4.5 Getting File Information

- The following static methods return a boolean value to check a property of a path:
	- exists
	- isHidden
	- isReadable, isWritable, isExecutable
	- isRegularFile, isDirectory, isSymbolicLink
- The size method returns the number of bytes in a file.

long fileSize = Files.size(path);

• The getOwner method returns the owner of the file, as an instance of java.nio.file.attribute.UserPrincipal.

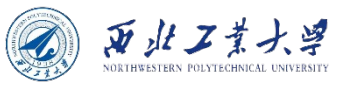

# 9.4.5 Getting File Information

- The basic file attributes are:
	- The times at which the file was created, last accessed, and last modified, as instances of the class java.nio.file.attribute.FileTime.
	- Whether the file is a regular file, a directory, a symbolic link, or none of these.
	- The file size.
	- The file key—an object of some class, specific to the file system, that may or may not uniquely identify a file.
- To get these attributes, call:

BasicFileAttributes attributes = Files.readAttributes(path, BasicFileAttributes.class);

• You can instead get an instance of PosixFileAttributes:

PosixFileAttributes attributes = Files.readAttributes(path, PosixFileAttributes.class);

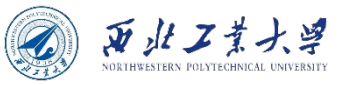

### 9.4.6 Visiting Directory Entries

- The static Files. list method returns a Stream<Path> that reads the entries of a directory.
- Since reading a directory involves a system resource that needs to be closed, you should use a try block:

```
try (Stream<Path> entries = Files.list(pathToDirectory)) {
}
```
• Use the Files.walk method to process all descendants of a directory.

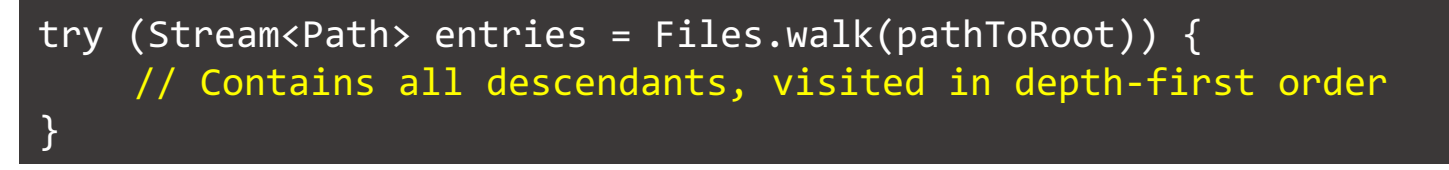

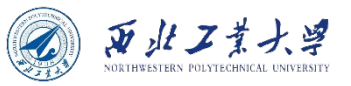

# 9.4.6 Visiting Directory Entries

• A sample traversal of the unzipped src.zip tree.

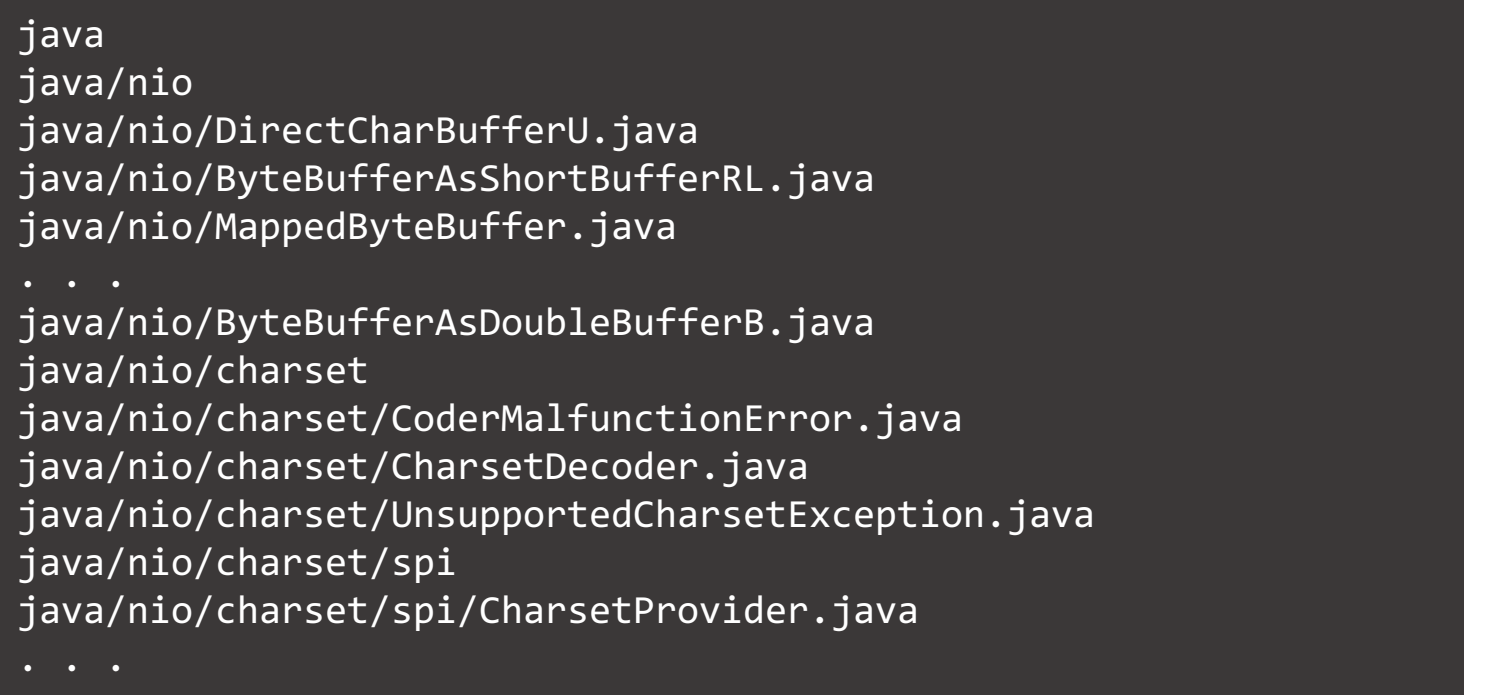

• **Whenever the traversal yields a directory, it is entered before continuing with its siblings.**

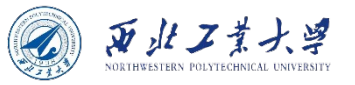

### 9.4.6 Visiting Directory Entries

- You can limit the depth of the tree that you want to visit by calling Files.walk(pathToRoot, depth).
- Uses the Files.walk method to copy one directory to another:

```
Files.walk(source).forEach(p -> {
    try {
        Path q = target.resolve(source.relativize(p));
        if (Files.isDirectory(p))
             Files.createDirectory(q);
        else
             Files.copy(p, q);
    } catch (IOException ex) {
        throw new UncheckedIOException(ex);
    }
});
```
- Cannot easily use the Files.walk method to delete a tree of directories.
	- As you need to delete the children before deleting the parent.

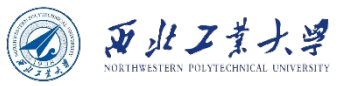

• If you need more fine-grained control over the traversal process, use the Files.newDirectoryStream object.

try (DirectoryStream<Path> entries = Files.newDirectoryStream(dir)) { for (Path entry : entries) *Process entries }*

- The try-with-resources block ensures that the directory stream is properly closed.
- There is no specific order in which the directory entries are visited.
- You can filter the files with a glob pattern:

try (DirectoryStream<Path> entries = Files.newDirectoryStream(dir, "\*.java")

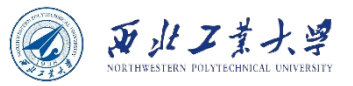

#### Table 2.4 Glob Patterns

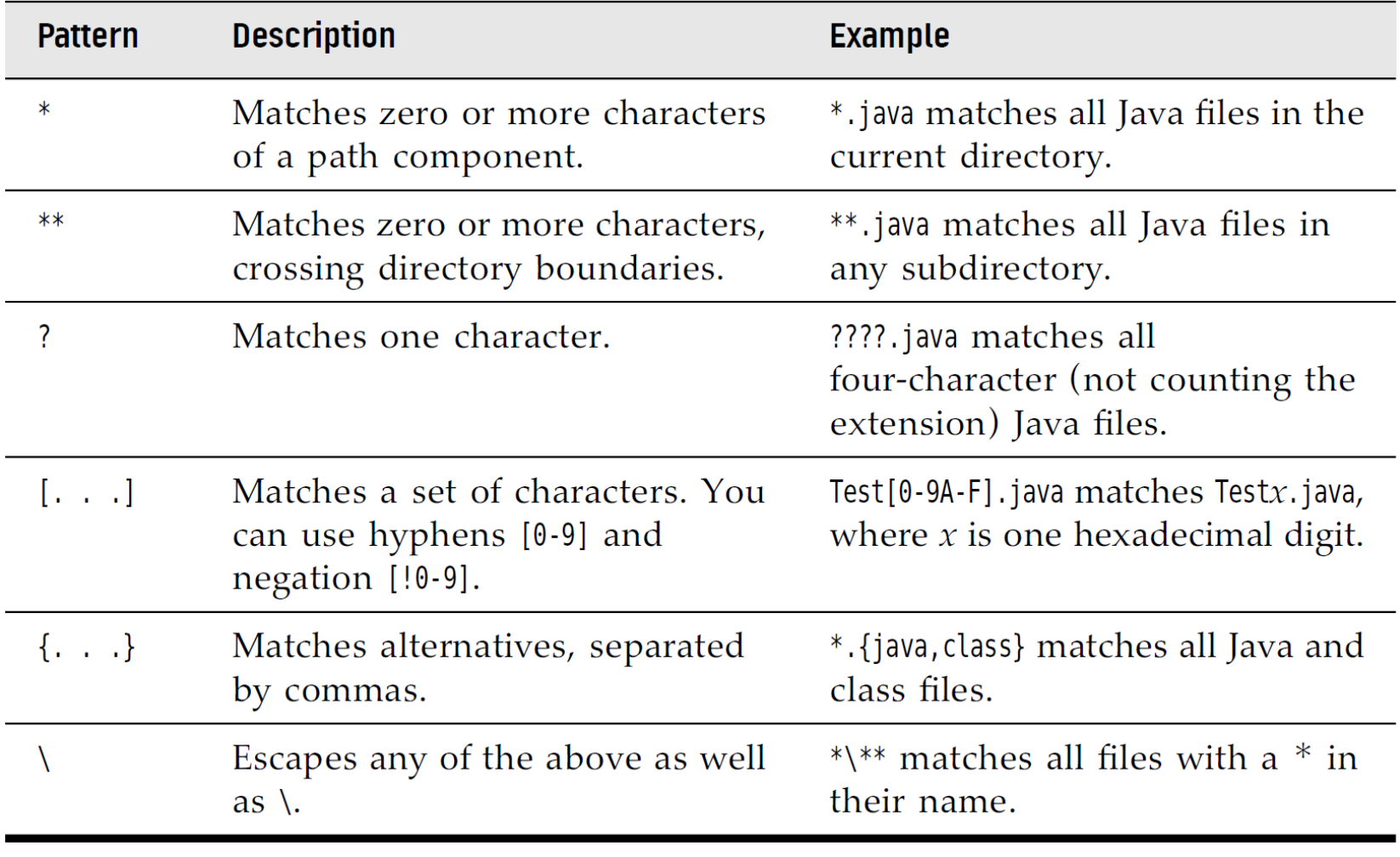

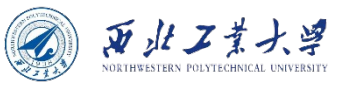

- If you want to visit all descendants of a directory, call the walkFileTree method instead and supply an object of type FileVisitor. That object gets notified:
	- **When a file is encountered:** FileVisitResult visitFile(T path, BasicFileAttributes attrs)
	- **Before a directory is processed:** FileVisitResult preVisitDirectory(T dir, IOException ex)
	- **After a directory is processed:** FileVisitResult postVisitDirectory(T dir, IOException ex)
	- **When an error occurred trying to visit a file or directory, such as trying to open a directory without the necessary permissions:**  FileVisitResult visitFileFailed(T path, IOException ex)

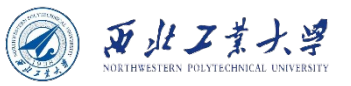

- In each case, you can specify whether you want to:
	- **Continue visiting the next file:** FileVisitResult.CONTINUE
	- **Continue the walk, but without visiting the entries in this directory:** FileVisitResult.SKIP\_SUBTREE
	- **Continue the walk, but without visiting the siblings of this file:**  FileVisitResult.SKIP\_SIBLINGS
	- **Terminate the walk:** FileVisitResult.TERMINATE
- If any of the methods throws an exception, the walk is also terminated, and that exception is thrown from the walkFileTree method.
- A convenience class SimpleFileVisitor implements the FileVisitor interface.

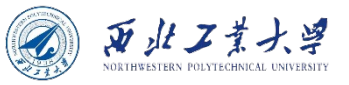

#### Example: print out all subdirectories of a given directory:

```
Files.walkFileTree(Paths.get("/"), new SimpleFileVisitor<Path>() {
    public FileVisitResult preVisitDirectory(Path path, 
           BasicFileAttributes attrs) throws IOException{
         System.out.println(path);
         return FileVisitResult.CONTINUE;
    }
    public FileVisitResult postVisitDirectory(Path dir, IOException exc){
         return FileVisitResult.CONTINUE;
    }
    public FileVisitResult visitFileFailed(Path path, IOException exc)
           throws IOException{
         return FileVisitResult.SKIP_SUBTREE;
    }
});
```
- Override postVisitDirectory and visitFileFailed.
- The attributes of the path are passed as a parameter to the preVisitDirectory and visitFile methods.

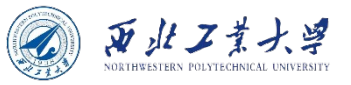

• The FileVisitor interface are useful if you need to do some work when entering or leaving a directory.

```
// Delete the directory tree starting at root
Files.walkFileTree(root, new SimpleFileVisitor<Path>() {
    public FileVisitResult visitFile(Path file, BasicFileAttributes attrs)
          throws IOException {
        Files.delete(file);
        return FileVisitResult.CONTINUE;
    }
    public FileVisitResult postVisitDirectory(Path dir, IOException e) 
          throws IOException {
        if (e != null) throw e;
        Files.delete(dir);
        return FileVisitResult.CONTINUE;
    }
});
```
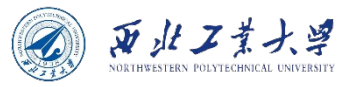

### 9.4.8 ZIP File Systems

- The Paths class looks up paths in the default file system the files on the user's local disk.
- If zipname is the name of a ZIP file, then the call:

FileSystem fs = FileSystems.newFileSystem(Paths.get(zipname), null);

• Copy a file out of that archive if you know its name:

Files.copy(fs.getPath(sourceName), targetPath);

• To list all files in a ZIP archive, walk the file tree:

```
FileSystem fs = FileSystems.newFileSystem(Paths.get(zipname), null);
Files.walkFileTree(fs.getPath("/"), new SimpleFileVisitor<Path>(){
    public FileVisitResult visitFile(Path file, BasicFileAttributes
           attrs) throws IOException{
        System.out.println(file);
        return FileVisitResult.CONTINUE;
    }
});
```
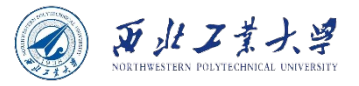

### Recap

- 9.1 I/O Streams
- 9.2 Reading and Writing Binary Data
- 9.3 Object I/O Streams and Serialization
- 9.4 Working with Files